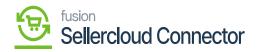

## Verify the Published SellerCloud Connector Packages

- After the customization package is installed, the connections must be established between Acumatica and SellerCloud Connector.
- To verify the published package, navigate to the left menu in Acumatica ERP click **Customization**, and select **Customization Projects**.

## [OR]

• Type the keyword **"Customization Project"** in the Global Search Bar. You will be redirected to the customization project screen.

| ٩                                   | Search Q                          |            | Revision Two Products<br>Products Wholesale | 10/24/2023<br>10:19 PM | ~ | 0         | - |
|-------------------------------------|-----------------------------------|------------|---------------------------------------------|------------------------|---|-----------|---|
| Payables                            | Customization                     |            |                                             |                        | 卆 | <u>ين</u> | × |
| Receivables                         | Profiles                          |            |                                             |                        |   |           |   |
| Sales Orders                        | Customization Projects            |            |                                             |                        |   |           |   |
| Å                                   | Site Map<br>Lists as Entry Points |            |                                             |                        |   |           |   |
| Purchases                           | Generic Inquiry                   |            |                                             |                        |   |           |   |
| Inventory                           | Pivot Tables                      |            |                                             |                        |   |           |   |
| (2)<br>Dashboards                   | Dashboards<br>Filters             |            |                                             |                        |   |           |   |
|                                     |                                   | Show All 👻 |                                             |                        |   |           |   |
| Commerce<br>Connector               |                                   |            |                                             |                        |   |           |   |
| Sellercloud<br>Connector            |                                   |            |                                             |                        |   |           |   |
|                                     |                                   |            |                                             |                        |   |           |   |
| More Items                          |                                   |            |                                             |                        |   |           |   |
| <mark>දදිරී</mark><br>Customization |                                   |            |                                             |                        |   |           |   |
| >                                   |                                   |            |                                             |                        |   |           |   |
|                                     |                                   |            |                                             |                        |   |           |   |

## **Customization Projects**

• The application redirects you to a Customization Projects screen, where you can review and validate the published packages.

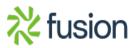

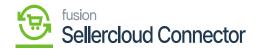

| ٩                     | Se  | arch |         |           | (    | र<br>ए   | )                   |               |        |                    |              | Revision Two Prod<br>Products Wholesale | <sup>lucts</sup> 🗸 | 10/24/2023<br>9:55 PM | 🕜 💄 admi         | n admin 🗸 |
|-----------------------|-----|------|---------|-----------|------|----------|---------------------|---------------|--------|--------------------|--------------|-----------------------------------------|--------------------|-----------------------|------------------|-----------|
| Banking               | Cu  | stom | ization | n Project | ts   |          |                     |               |        |                    |              |                                         |                    |                       | CUSTOMIZATION    | TOOLS -   |
| Payables              | Ċ   | 8    | ŝ       | + :       | X P  | UBLISH   | UNPUBLISH ALL       | IMPORT        | EXPORT |                    |              |                                         |                    |                       |                  |           |
| +<br>Receivables      | 80  |      |         | Publis    | shed | * Projec | t Name              |               | Level  | Screen Names       | Description  |                                         | Initials           | Created By            | Last Modified On |           |
| Receivables           | > 0 | D    |         |           |      | ESUpd    | ateDates2020R1      |               |        |                    | SM Demo Dat  | ta                                      |                    | admin admin           | 3/6/2020         |           |
|                       | 0   |      |         |           |      |          | emoDashboards202    |               |        |                    | Sales Demo D | ashboards (no wikis                     |                    | admin admin           | 3/17/2022        |           |
| Sales Orders          | 0   |      | 1       |           | ~    | _        | mCommerceFramew     |               | 1      | AR303000,AR303020, |              |                                         | KNCF               | admin admin           | 10/20/2023       |           |
| Å                     |     |      |         |           |      |          | mCommerceFramew     |               |        | AR303000,AR303020, |              |                                         | KNCF               | admin admin           | 10/20/2023       |           |
| Purchases             |     | D    |         |           |      |          | erCloudConnector[23 |               |        | AP303000,KNSC3000, |              |                                         |                    | admin admin           | 10/20/2023       |           |
| _                     | 0   | D    | 2       | 6         | 2    | KNSell   | erCloudConnector[23 | <u>R1][19</u> | 4      | AP303000,AR301000, |              |                                         |                    | admin admin           | 10/20/2023       |           |
| Inventory             |     |      |         |           |      |          |                     |               |        |                    |              |                                         |                    |                       |                  |           |
|                       |     |      |         |           |      |          |                     |               |        |                    |              |                                         |                    |                       |                  |           |
| Dashboards            |     |      |         |           |      |          |                     |               |        |                    |              |                                         |                    |                       |                  |           |
| Desitoreros           |     |      |         |           |      |          |                     |               |        |                    |              |                                         |                    |                       |                  |           |
| \$                    |     |      |         |           |      |          |                     |               |        |                    |              |                                         |                    |                       |                  |           |
| Commerce<br>Connector |     |      |         |           |      |          |                     |               |        |                    |              |                                         |                    |                       |                  |           |
| \$                    |     |      |         |           |      |          |                     |               |        |                    |              |                                         |                    |                       |                  |           |
| Sellercloud           |     |      |         |           |      |          |                     |               |        |                    |              |                                         |                    |                       |                  |           |
| Connector             |     |      |         |           |      |          |                     |               |        |                    |              |                                         |                    |                       |                  |           |
| More Items            |     |      |         |           |      |          |                     |               |        |                    |              |                                         |                    |                       |                  |           |
| >                     |     |      |         |           |      |          |                     |               |        |                    |              |                                         |                    |                       | I< <             | > >       |

Customization Project with published packages

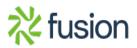